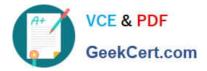

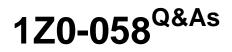

Oracle Real Application Clusters 11g Release 2 and Grid Infrastructure Administration

## Pass Oracle 1Z0-058 Exam with 100% Guarantee

Free Download Real Questions & Answers **PDF** and **VCE** file from:

https://www.geekcert.com/1Z0-058.html

### 100% Passing Guarantee 100% Money Back Assurance

Following Questions and Answers are all new published by Oracle Official Exam Center

Instant Download After Purchase

- 100% Money Back Guarantee
- 😳 365 Days Free Update
- 800,000+ Satisfied Customers

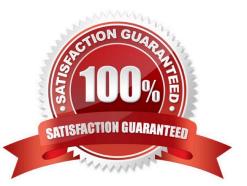

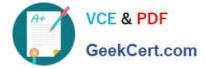

#### **QUESTION 1**

Various clients can access and manipulate ASM files. Which two statements are true?

A. The DBMS\_FILE\_TRANSFER.COPY\_FILE procedure can move a database file from one ASM to another ASM, but not to an operating system file system.

B. The ASMCMD cp command can move database files from a file system to ASM, but not from ASM to ASM.

C. The SQL\*Plus command ALTER DISKGROUP orcl MOVE \\'+DATA/orcl/example01.dbf\\' to \\'+OLDDATA/ orcl/example01.dbf\\' can move the example01 data file to a different diskgroup.

D. The DBMS\_FILE\_TRANSFER.GET\_FILE procedure reads an ASM file from a remote machine and makes a local copy on an ASM or a file system.

E. The ASMCMD rm command will delete ASM files and directories, but not database files on an operating system file system.

Correct Answer: DE

DBMS\_FILE\_TRANSFER

COPY\_FILE Procedure

This procedure reads a file from a source directory and creates a copy of it in a destination directory. The source and destination directories can both be in a local file system, or both be in an Automatic Storage Management (ASM) disk

group, or between local file system and ASM with copying in either direction. You can copy any type of file to and from a local file system. However, you can copy only database files (such as datafiles, tempfiles, controlfiles, and so on) to and

from an ASM disk group.

GET\_FILE Procedure

This procedure contacts a remote database to read a remote file and then creates a copy of the file in the local file system or ASM. The file that is copied is the source file, and the new file that results from the copy is the destination file. The

destination file is not closed until the procedure completes successfully.

Examples

CREATE OR REPLACE DIRECTORY df AS \\'+datafile\\';

GRANT WRITE ON DIRECTORY df TO "user";

CREATE DIRECTORY DSK\_FILES AS \\'\\'^t\_work^\\'\\';

GRANT WRITE ON DIRECTORY dsk\_files TO "user";

-- asumes that dbs2 link has been created and we are connected to the instance. -- dbs2 could be a loopback or point to another instance.

BEGIN

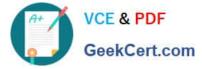

-- asm file to an os file

-- get an asm file from dbs1.asm/a1 to dbs2.^t\_work^/oa5.dat DBMS\_FILE\_TRANSFER.GET\_FILE ( \\'df\\' , \\'a1\\' , \\'dbs1\\', \\'dsk\_files\\' , \\'oa5.dat\\' ); -- os file to an os file -- get an os file from dbs1.^t\_work^/a2.dat to dbs2.^t\_work^/a2back.dat

DBMS\_FILE\_TRANSFER.GET\_FILE ( \\'dsk\_files\\' , \\'a2.dat\\' , \\'dbs1\\', \\'dsk\_files\\' , \\'a2back.dat\\' ); END ; /

Oracle?Database PL/SQL Packages and Types Reference 11g Release 2 (11.2) ASMCMD

ср

Purpose

Enables you to copy files between Oracle ASM disk groups and between a disk group and the operating system.

You can use the cp command to:

Copy files from a disk group to the operating system Copy files from a disk group to a disk group Copy files from the operating system to a disk group

rm

Purpose

Deletes the specified Oracle ASM files and directories. Oracle?Automatic Storage Management Administrator\\'s Guide 11g Release 2 (11.2)

#### **QUESTION 2**

Your production environment cluster is running Oracle Enterprise Linux and currently has four nodes. You are asked to plan for extending the cluster to six nodes. Which three methods are available to add the new nodes?

A. silent cloning using crsctl clone cluster and ssh

- B. a GUI interface from Enterprise Manager
- C. with the Oracle Universal Installer using runInstaller clone
- D. silent cloning using perl clone.plsilent either with parameters in a file or in line
- E. using addNode.sh

Correct Answer: BDE

Login to the Enterprise Manager Grid Control Console. Click on the "Deployments" tab. Under the "Deployments" --> "General" --> "Cloning" section, click on "Clone Oracle Home". "Clone Oracle Home: Source Home" page allows us to select the Oracle Home we want to clone. Once the selection has been made, click on "Next" to proceed. You can also use cloning to add nodes to a cluster. Prepare Node 2. Run the clone.pl script located in the Grid\_home/clone/bin directory on Node 2. To set up the new Oracle Clusterware environment, the clone.pl script requires you to provide several setup values for the script. You can provide the variable values by either supplying input on the com- mand line when you run the clone.pl script, or by creating a file in which you can assign values to the cloning variables. To extend the Grid Infrastructure home to the node3, navigate to the Grid\_home/oui/bin directory on node1 and run the addNode.sh script

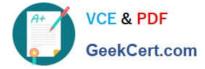

#### **QUESTION 3**

Your cluster was originally created with nodes RACNODE1 and RACNODE2 three years ago. Last year, nodes RACNODE3 and RACNODE4 were added.

These nodes have faster processors and more local storage than the original nodes making performance management and tuning more difficult.

Two more nodes with the same processor speed have been added to the cluster last week as RACNODE5 and RACNODE6 and you must remove RACNODE1 and RACNODE2 for redeployment.

The Oracle Grid Infrastructure is using GNS and the databases are all 11g Release 2, all running from the same home. The Grid home is /fs01/home/grid.

Which three steps must be performed to remove the nodes from the cluster?

A. Run /fs01/home/grid/oui/bin/runInstaller -updateNodeList ORACLE\_HOME=/fs01/home/grid "CLUSTER\_NODES= {RACNODE3 , RACNODE4 , RACNODE5 , RACNODE6} as the grid software owner on any remaining node.

B. Run /fs01/home/grid/oui/bin/runInstaller -updateNodeList ORACLE\_HOME=/fs01/home/grid " CLUSTER\_NODES={RACNODE1} as the grid software owner on RACNODE1 and run /fs01/home/ grid/oui/bin/runInstaller -updateNodeList ORACLE\_HOME=/ fs01/home/grid " CLUSTER\_NODES={RACNODE 2} as the grid software owner on RACNODE2.

C. Run /fs01/home/grid/oui/bin/runInstaller -detachHome ORACLE\_HOME=/fs01/home/grid as the grid software owner on RACNODE1 and RACNODE2.

D. Run the /fs01/home/grid/crs/install/rootcrs.pl script as root on each node to be deleted.

E. Run crsctl delete node -n RACNODE1 and crsctl delete node -n RACNODE2 as root from any node remaining in the cluster.

Correct Answer: ADE

Deleting a Cluster Node on Linux and UNIX Systems

1.

Ensure that Grid\_home correctly specifies the full directory path for the Oracle Clusterware home on each node, where Grid\_home is the location of the installed Oracle Clusterware software.

2.

Run the following command as either root or the user that installed Oracle Clusterware to determine whether the node you want to delete is active and whether it is pinned:

\$ olsnodes -s -t

If the node is pinned, then run the crsctl unpin css command. Otherwise, proceed to the next step.

3.

Disable the Oracle Clusterware applications and daemons running on the node. Run the rootcrs.pl script as root from the Grid\_home/crs/install directory on the node to be deleted, as follows:

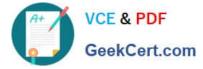

# ./rootcrs.pl -deconfig -deinstall -force

If you are deleting multiple nodes, then run the rootcrs.pl script on each node that you are deleting. If you are deleting all nodes from a cluster, then append the -lastnode option to the preceding command to clear OCR and the voting disks, as follows: # ./rootcrs.pl -deconfig -deinstall -force -lastnode

4.

From any node that you are not deleting, run the following command from the Grid\_home/bin directory as root to delete the node from the cluster:

# crsctl delete node -n node\_to\_be\_deleted

Then if you run a dynamic Grid Plug and Play cluster using DHCP and GNS, skip to step 7.

5.

On the node you want to delete, run the following command as the user that installed Oracle Clusterware from the Grid\_home/oui/bin directory where node\_to\_be\_deleted is the name of the node that you are deleting:

\$ ./runInstaller -updateNodeList ORACLE\_HOME=Grid\_home "CLUSTER\_NODES= {node\_to\_be\_deleted}" CRS=TRUE -silent -local

6.

On the node that you are deleting, depending on whether you have a shared or local Oracle home, complete one of the following procedures as the user that installed Oracle Clusterware:

If you have a shared home, then run the following command from the Grid\_home/oui/bin directory on the node you want to delete:

\$ ./runInstaller -detachHome ORACLE\_HOME=Grid\_home -silent -local For a local home, deinstall the Oracle Clusterware home from the node that you want to delete, as follows, by running the following command, where Grid\_home is the

path defined for the Oracle Clusterware home:

\$ Grid\_home/deinstall/deinstall local

7.

On any node other than the node you are deleting, run the following command from the Grid\_home/oui/ bin directory where remaining\_nodes\_list is a comma-delimited list of the nodes that are going to remain part of your cluster:

\$ ./runInstaller -updateNodeList ORACLE\_HOME=Grid\_home "CLUSTER\_NODES= {remaining\_nodes\_list}" CRS=TRUE -silent

8.

Run the following CVU command to verify that the specified nodes have been successfully deleted from the cluster:

\$ cluvfy stage -post nodedel -n node\_list [-verbose]

Oracle?Clusterware Administration and Deployment Guide 11g Release 2 (11.2)

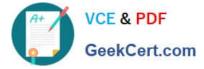

#### **QUESTION 4**

Which command will resize an ACFS file system on the DATA diskgroup?

- -The ADVM volume is named VOL1.
- -The mount point is >/u01/app/oracle/afsmounts/vol1.
- -The new, larger size is 20G.
- A. ASMCMD [+] > volsize -G data -s 20G VOL1
- B. /sbin/acfsutil size 20G /u01/app/oracle/afsmounts/vol1
- C. SQL> ALTER DISKGROUP data RESIZE VOLUME vol1 SIZE 20G;
- D. None, an ACFS file system cannot be resized.
- E. fsadm /u0l/app/orlacle/afsmounts/vol1 20G

Correct Answer: B

acfsutil size Purpose Resizes an Oracle ACFS file system. Syntax and Description acfsutil size -h acfsutil size [+|-]n[K|M|G|T|P] [device] mount\_point acfsutil size -h displays help text and exits. Oracle?Automatic Storage Management Administrator\\'s Guide 11g Release 2 (11.2) ALTER DISKGROUP RESIZE VOLUME Clause Use this clause to change the size of an existing Oracle ADVM volume. In an Oracle ASM cluster, the new size is propagated to all nodes. If an Oracle Automatic Storage Management File System (ACFS) exists on the volume, then you must use the acfsutil size command instead of the ALTER DISKGROUP statement.

Oracle?Database SQL Language Reference 11g Release 2 (11.2)

#### **QUESTION 5**

Which command will set full debugging for the communications and resource management components; of the CRS module on nodes host01 and host03?

- A. srvctl set log -m CRS -C CRSCTI 5, CRSCOMM 5 -n host0l,host03
- B. ocrconfig set log CRS "CRSRTI,CRSCOMM:5 " -nodelist host01,host03
- C. crsctl set log CRS "CRSRTI:5,CRSCOMM:5" -nodelist host0l,host03
- D. crsctl Ismodules crs set log CRSRTI:5,CRSCOMM:5 -nodelist host0l, host03

#### Correct Answer: C

crsctl set log Use the crsctl set log command to set log levels for Oracle Clusterware. You can enable debugging for Oracle Clusterware modules and their components, and for resources, by setting environment variables or by running crsctl set log commands, using the following syntax: Syntax crsctl set {log | trace} module\_name "component:debugging\_level [,component:debugging\_level][,...]" Usage Notes You can set log levels for various components of the three modules, CRS, CSS, and EVM. If you choose the all option, then you can set log levels for all components of one module with one command. Use the crsctl Ismodules command to obtain a list of components for each module. Enter a comma-delimited list of component name-log level pairs enclosed in double quotation marks (""). The log\_level is a number from 1 to 5 that sets the log level for the component or resource, where 1 is the least amount of log output and 5 provides the most detailed log output. The default log level is 2. To set log levels for resources,

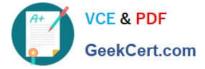

specify the name of a particular resource, or a comma-delimited list of resource name-log level pairs enclosed in double quotation marks (""). To set debugging levels on specific cluster nodes, include the -nodelist keyword and the names of the nodes, as follows: crsctl set log crs "CRSRTI:1,CRSCOMM:2" -nodelist node1,node2 Oracle Clusterware Administration and Deployment Guide

1Z0-058 PDF Dumps

1Z0-058 Practice Test

1Z0-058 Exam Questions

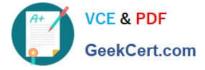

To Read the Whole Q&As, please purchase the Complete Version from Our website.

# Try our product !

100% Guaranteed Success
100% Money Back Guarantee
365 Days Free Update
Instant Download After Purchase
24x7 Customer Support
Average 99.9% Success Rate
More than 800,000 Satisfied Customers Worldwide
Multi-Platform capabilities - Windows, Mac, Android, iPhone, iPod, iPad, Kindle

We provide exam PDF and VCE of Cisco, Microsoft, IBM, CompTIA, Oracle and other IT Certifications. You can view Vendor list of All Certification Exams offered:

#### https://www.geekcert.com/allproducts

### **Need Help**

Please provide as much detail as possible so we can best assist you. To update a previously submitted ticket:

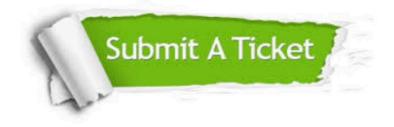

#### **One Year Free Update**

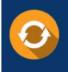

Free update is available within One Year after your purchase. After One Year, you will get 50% discounts for updating. And we are proud to boast a 24/7 efficient Customer Support system via Email.

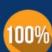

To ensure that you are spending on quality products, we provide 100% money back guarantee for 3<u>0 days</u>

**Money Back Guarantee** 

from the date of purchase

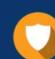

#### Security & Privacy

We respect customer privacy. We use McAfee's security service to provide you with utmost security for your personal information & peace of mind.

Any charges made through this site will appear as Global Simulators Limited. All trademarks are the property of their respective owners. Copyright © geekcert, All Rights Reserved.